## **Convert Materials**

This page provides information about the Convert Materials Tool.

## **Overview**

The Convert Materials tool converts **native Cinema 4D materials**, **Redshift materials**, and V-Ray Classic Materials into V-Ray Node Materials, and Cinema 4D and V-Ray Node Materials into classic V-Ray materials.

For a list of all the shaders supported by V-Ray and V-Ray GPU, please see the [Sup](https://docs.chaos.com/display/VC4D/Supported+Features) [ported Features](https://docs.chaos.com/display/VC4D/Supported+Features) page.

## **UI Path**: **V-Ray** > **Tools** > **Convert Materials**

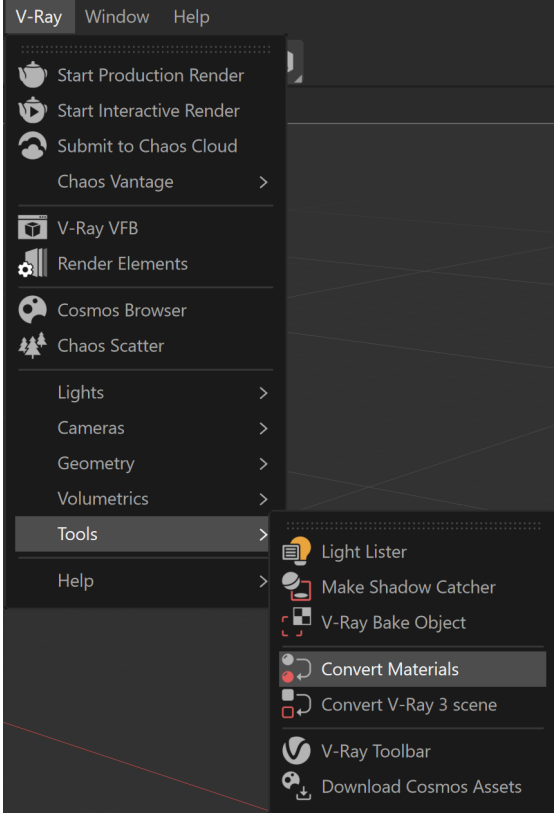

## **Options**

**Select from the Convert tabs** whether only the **Selected Materials** or **All Materials** are converted.

**Delete Original Material** – When enabled, the original material is deleted, leaving only the output material in the scene.

**Replace Assigned Materials** – Replaces all the materials that appear in texture tags of objects in the document with the provided replacements in the conversion map.

**Continue on Error** – Forces the conversion to continue even if an error is encountered. The error is logged.

**Convert to Classic** – When enabled, converts native Cinema 4D nodes and V-Ray nodes to classic V-Ray materials.

**In-place Node Conversion** – Reuses the existing node material when converting a node material from a different (non-V-Ray) node space. This allows you to keep the original materials, while getting the V-Ray equivalent.

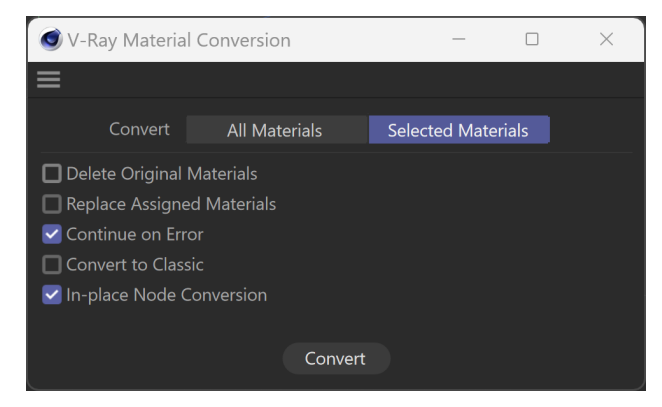